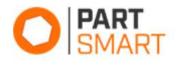

#### Search Panel

The Search Panel allows you to search for models, parts, and literature all in one search field across all the catalogs you have access to. Model, part, and literature results display in one easy to access results panel. Selecting a model or part search result will take you to its detail panel.

| O SMART                    | Q A<br>Search Product Line                               | Diagram Pick Lists News      |
|----------------------------|----------------------------------------------------------|------------------------------|
| Models/Parts Serial/VIN    |                                                          | Report an Issue              |
| All Catalogs ~ Spyder F3   |                                                          | ×                            |
| Models                     | <b>Q</b> <sup>6</sup> <sub>6</sub> Parts                 | 🕒 Literature                 |
| Ski-Doo / Sea-Doo / Can-Am | Ski-Doo / Sea-Doo / Can-Am                               | No results for the specified |
| Spyder F3 SE6, 2015        | 704904825   Spyder F3S Decal Magnesium                   | search                       |
| Spyder F3 SM6, 2015        | Add To Pick List                                         |                              |
| Spyder F3-S SE6, 2015      | 704904667   Spyder F3 Decal Vegas White Add To Pick List |                              |

## **Product Line Panel**

The Product Line navigation is especially useful when you are not sure of the exact model name but know what product line the item you are searching for belongs to. When you select this panel, you will be presented with a list of the manufacturer's product lines, which can be broken down further into more specific criteria like model year and product class.

| O SMART                      | <b>Q</b><br>Search | Product Line | Diagram | E<br>Pick Lists | <b>e</b><br>New |   |
|------------------------------|--------------------|--------------|---------|-----------------|-----------------|---|
| 🔇 Ski-Doo / Sea-Doo / Can-Am |                    |              |         |                 | C               | 0 |
| ATV                          |                    |              |         |                 |                 | > |
| Can-Am On-Road               |                    |              |         |                 |                 | > |
| Sea-Doo Boats                |                    |              |         |                 |                 | > |
| Sea-Doo Pontoons             |                    |              |         |                 |                 | > |
| Sea-Doo Watercraft           |                    |              |         |                 |                 | > |

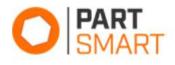

## Model Detail Panel

The model detail panel contains all the information for a model in one panel. At the top of the panel, you can search for parts within the model and filter the panel content. You can view model attributes, literature, and notes, browse to select the desired diagram, or select commonly used parts from the convenient OEM quick reference or fast-moving parts lists.

| O PART<br>SMART                               |                                       | <b>Q</b><br>Search |                                         | <b>h</b><br>uct Line | <b>J</b> iagram    | Pick Lists | Rews          |
|-----------------------------------------------|---------------------------------------|--------------------|-----------------------------------------|----------------------|--------------------|------------|---------------|
| ← Spyder F3 SE6, 2015   Q                     | New Search                            | 10                 |                                         |                      |                    | O Rep      | oort an Issue |
| Search for Parts Within this M                |                                       | Filter P           | anel Col                                | ntent                |                    |            |               |
| SPYDER F3 SE6, 2015                           | ✤ Diagrams                            | <b>•</b>           | Z                                       | 🕫 Fast I             | Moving Parts       |            |               |
| ▼                                             | 00- Model Numbers SE6_00Y1512         |                    |                                         | 210261280            | - Hex. Flanged Scr | ew M6 X 12 |               |
| Unique Tag:Y1512                              | 01- Clutch Cover _49R1538             |                    |                                         | Add To Pick Li       | st                 |            |               |
| Model Alias:000E5FA00,000E5FE<br>00,000E5FF00 | 01- Cooling System _10Y1512           |                    |                                         |                      | ) - Flat Washer    |            |               |
| Literature 0                                  | 01- Crankcase _01R1538                |                    | Add To Pick List<br>293720053 - Grommet |                      |                    |            |               |
| Notes 0                                       | 01- Crankshaft, Pistons And Balance S | haft _02R1538      |                                         | Add To Pick Lis      |                    |            |               |

# Part Detail Panel

The part detail panel contains all the information for a part in one area like notes and where used information. If Supersession/Prior information is available for a part, they will display under the current part in the Part Options section followed by supersessions and lastly the priors at the bottom of the list. Clicking on the 'Add' button will add that part to the pick list.

| O PART<br>SMART                                        |           | Q<br>Search                                          |   | #<br>Product Line                                 | Diagram | Pick Li                                                              | sts News                            |  |
|--------------------------------------------------------|-----------|------------------------------------------------------|---|---------------------------------------------------|---------|----------------------------------------------------------------------|-------------------------------------|--|
| 293720053 Grommet Q New Search<br>Filter Panel Content | h         |                                                      | 5 | S III                                             |         |                                                                      | Report an Issue                     |  |
| 293720053   GROMMET                                    | 🔳 Par     | t Options                                            | 2 | Where Used                                        |         |                                                                      | Show all (825)                      |  |
| ✓ ❶ Part Information                                   | Curre     | ently Viewing                                        |   | Model Name                                        |         | Diagram Name                                                         |                                     |  |
| Cost: Price:                                           | Add O     | <b>293720053   Grommet</b><br>Cost:   MSRP:   Price: |   | 001 - Commander 800R EFI -<br>International, 2019 |         | 01- Cooling - 800R EFI 09- Body<br>And Accessories - Front Section - |                                     |  |
| MSRP:                                                  |           | <b>709000582   Grommet</b><br>Cost: \$0.00   MSRP:   |   |                                                   |         | Squadron Green<br>Accessories - Fro                                  | 09- Body And<br>Int Section - White |  |
| > ∓ Attributes ②                                       | Add G \$4 |                                                      |   | 001 - Commander 800R EFI -<br>International, 2020 |         | 01- Cooling System 09- Body -<br>Front Section - Squadron Green 09-  |                                     |  |
| Notes                                                  |           | 710001308   LH Front                                 |   |                                                   |         | Body - Front Sect                                                    |                                     |  |

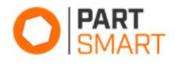

## Diagram Panel

The Diagram panel consists of two main areas: the diagram and the parts list. You can click on a reference number hotspot in the diagram or on a part card to expand the card and see the part's location on the diagram. The part card will show the current part on the diagram first, followed by any supersessions and then priors. Clicking on the 'Add' button will add the selected part to the pick list.

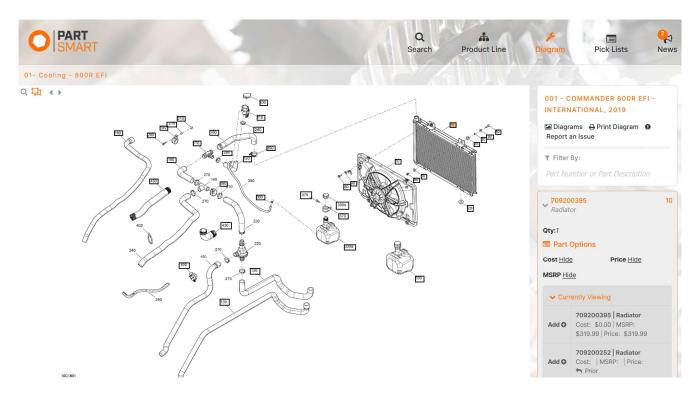

#### Pick List Panel

The picklist holds all the parts you added from the search results panel, fast moving parts, and part cards in one centralized list. From here you can update quantities, print, email, save, or export the pick list.

| O PART<br>SMART                                              | 2          | Q<br>Search                                                        | Product  |   |  |  |  |
|--------------------------------------------------------------|------------|--------------------------------------------------------------------|----------|---|--|--|--|
| Review Your Pick List                                        |            |                                                                    |          | × |  |  |  |
| 1 00200395 \$319.99<br>Radiator   Ski-Doo / Sea-Doo / Can-Am | \$319.99 🖨 | You May Also Need:<br>There are no recommended parts at this time. |          |   |  |  |  |
| Promo Code                                                   |            |                                                                    | Apply    |   |  |  |  |
| Total                                                        |            |                                                                    | \$319.99 |   |  |  |  |
| Pick List Actions                                            |            |                                                                    | ₽        |   |  |  |  |
| Update Pricing:<br>Catalog                                   |            |                                                                    |          |   |  |  |  |
| Email                                                        | Send       | Name                                                               | Save     |   |  |  |  |

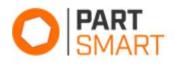

# PartSmart CD Licensing and Downloads

PartSmart CD license and data downloads can be accessed from your account. Click on the profile icon in the lower right corner and select 'Advanced Settings'

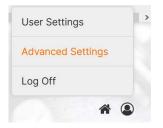

Next, select the 'PartSmart CD' option from the menu.

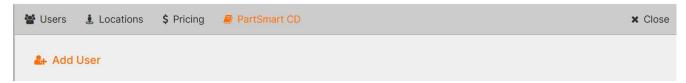

From this screen, you can download the PartSmart CD application and any catalogs that you subscribe to and copy the license keys as needed to enter into PartSmart CD when installing.

|   | 嶜 Users 🤹 Locations 💲 Pricing 🔳 PartSmart CD |          |                 |                 |                     |  |         |  |  |  |
|---|----------------------------------------------|----------|-----------------|-----------------|---------------------|--|---------|--|--|--|
| [ | PartSmart 8 CD Subscription Information      |          |                 |                 |                     |  |         |  |  |  |
|   | Default                                      |          |                 |                 |                     |  |         |  |  |  |
|   | Product                                      |          | ile<br>Iownload | File<br>Created | License Key         |  | Expires |  |  |  |
|   | PartSmart CD Licens<br>Maintenance Fee       | se and C | ownload         | N/A             | BGDFSWGEJ66J32J9N 🖪 |  | 4/26/23 |  |  |  |